$31.05.07$ 

**Schlussbericht des Projekts:** 

# **Demonstrator zur** gewässerschutzorientierten Kanalnetzsteuerung

DBU Aktenzeichen 24630

Mai 2007

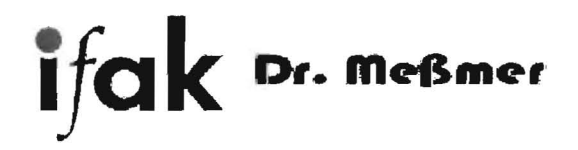

#### **Schlussbericht des Projekts:**

### **Demonstrator zur gewässerschutzorientierten Kanalnetzsteuerung**

(Az.24630)

#### **Ausführende:**

**Dr.-Ing. Albert Meßmer** 

Telefon: 08801/95101 Projektleitung/Bearbeiter:

Adresse: Gröbenseeweg 2, 82402 Seeshaupt e-mail:<br>
Projektleitung/Bearbeiter:<br>
Projektleitung/Bearbeiter:<br>
Cr.-lng. Albert Meßmer

#### **ifak** e. V. Magdeburg (Institut für Automation und Kommunikation e. V.)

Adresse: Steinfeldstr. 3, 39179 Barleben Telefon: 039203 / 81045 e-mail: entitled and the manimal manimal manimal of the manimal of the manimal manimal of the manimal of the m Bearbeiter: Dr. Manfred Schütze Dipl.-Ing. M. Ogurek

#### **iaks GmbH**

Adresse: Hindelanger Str. 35, 87527 Sonthofen e-mail: e-mail: e-mail: e-mail: e-mail: e-mail: e-mail: e-mail: e-mail: e-mail: e-mail: e-mail: e-mail: e-mail: e-mail: e-mail: e-mail: e-mail: e-mail: e-mail: e-mail: e-mail: e-mail: e-mail: e-mail: e-mail: e-mail: e-mail Bearbeiter: **Dipl.-Ing. Martina Scheer** 

#### **Gegenstand des Projekts**

Erstellung eines leicht verständlichen "Demonstrators", der die grundlegenden Prinzipien der Abflusssteuerung in Mischkanalnetzen an einfachen, nachvollziehbaren Beispielen darstellt.

Der Demonstrator wird interessierten Anwendern und Beratern kostenfrei zur Verfügung gestellt, um u. a. eine höhere Akzeptanz der Abflusssteuerung, einen anschaulichen Bezug zur Praxis und damit eine breitere Umsetzung der Abflusssteuerung in den regulären Betrieb zu erreichen.

Bei der Erstellung wurde auf teilweise bereits vorhandene Komponenten und erprobte Algorithmen zurückgegriffen. Aufgrund der vorhandenen Grundlagen war das Projekt mit den begrenzten beantragten Mitteln realisierbar.

#### **Projektverlauf**

Der Projektverlauf entsprach im wesentlichen der Planung und den Arbeitsschritten, wie sie im Projektantrag angegeben wurden. Es gab keine ernsthaft hemmenden Umstände.

Die Projektdauer wurde allerdings gegenüber der ursprünglichen Planung um 2 Monate, d.h. auf 8 Monate, verlängert. Der Grund hierfür ist in unvermeidlichen Verzögerungen zu Beginn des Projekts zu suchen. Der definitive Bescheid der Förderung des Projekts durch die DBU und der angesetzte Projektbeginn, nämlich der 1.9.2006, waren zeitgleich, d.h. es war kein Planungsvorlauf gegeben. Die vorgesehenen Projektbearbeiter waren noch für geraume Zeit mit anderen Arbeiten verplant. Zunächst konnten nur die wichtigsten Arbeiten, d.h. Projektkoordination, Schnittstellendefinitionen, Abstimmungsgespräche etc. durchführt werden. Eine intensive Bearbeitung der eigentlichen Aufgabenpakete war praktisch erst Anfang 2007 möglich. Es zeigte sich dann gegen Ende der ursprünglich angesetzten Bearbeitungszeit (bis Ende Februar ), dass die Zeit für den unabhängigen Test der Software und der Beispiele (z.B. durch die Mitglieder der DWA-Arbeitsgruppe) knapp werden würde.

Um am Ende ein ausgereiftes Produkt zur Veröffentlichung bringen zu können, wurde deshalb It. Schreiben der DBU vom 20.2.2007 das Projektende um 2 Monate auf den 30. April verschoben.

#### **Ergebnisse im Vergleich mit den ursprünglichen Zielen**

Das Ergebnis des Projekts ist ein Demonstrator, d.h. ein Programm für PCs, mit dem einige Grundprinzipien der Abflusssteuerung in Mischkanalnetzen anschaulich demonstriert werden. Eine Dokumentation des Demonstrators ist in der Anlage ("Kurzdokumentation des Demonstrators") zu finden.

Die Vorgaben aus dem Projektantrag wurden realisiert. Hier im einzelnen der Vergleich zwischen den realisierten und den ursprünglichen Zielen laut Antrag:

- • Der Demonstrator ist verwendbar für zwei Kanalnetze mit fester Netzstruktur. Dabei können die Speichervolumina der einzelnen Becken vom Benutzer verändert werden. Dies entspricht der Planung aus dem Antrag.
- Die Simulation eines Belastungsereignisses je Netzbeispiel mit zwei verschiedenen Niederschlagszeitreihen zur Modeliierung ungleichmäßiger Überregnung ist realisiert. Die Verwendung beliebiger Niederschlagszeitreihen, wie im Projektantrag vorgesehen, ist möglich, aber im Demonstrator aus Gründen der Übersichtlichkeit nicht implementiert.
- Die Simulation von Steuerungsszenarien, nämlich lokale Steuerung und Verbundsteuerung, einmal mit Regeln und zum anderen mit Optimierung ist, wie im Projektantrag vorgesehen, verwirklicht.
- Auswertungsroutinen, wie im Projektantrag erwähnt, errechnen wichtige Kriterien, wie z.B. die gesamte Überlaufmenge, und fassen diese zu einer Übersicht zusammen.
- Der Demonstrator läuft in einer ansprechenden Oberfläche. Die graphischen und textgebundenen Darstellungen und Ausgaben sind auch für Nichtfachleute überzeugend.
- Der Demonstrator wird als selbst entpackende Anwendung verteilt. Die Installation erfolgt mit entsprechender Benutzerführung. Der Demonstrator benötigt lediglich das frei verfügbare Microsoft-Paket .NET in der Version 1.1. Eine problemlose Verteilung ist also, wie vorgesehen, möglich.

#### **Weiterführung des Projekts**

Der Demonstrator wird, wie geplant, auch im Rahmen der DWA-Arbeitsgruppe ES 2.4 genutzt werden, so z. B. auch im Rahmen von Workshops und Seminaren der Arbeitsgruppe. Die dabei gewonnenen Erfahrungen und Anregungen könnten in weiteren Steuerbeispielen, zusätzlichen Belastungsszenarien und erweiterten Funktionalitäten ihren Niederschlag finden. Dies gilt vorbehaltlich der zu findenden Finanzierung entsprechender neuer Software-Versionen.

Die Projektbeteiligten hoffen, dass dieser Demonstrator zum weiteren Verständnis der Abflusssteuerung beiträgt und ihre Umsetzung als ein Hilfsmittel zur kostengünstigen, nachhaltigen und umweltbewussten Bewirtschaftung von urbanen Abwassersystemen fördert.

#### **Veröffentlichung**

Die Demonstrator-Software wurde zum freien Herunterladen auf der Webseite des ifak e.V. www.ifak.eu (genauer: http://www.ifak.eu/index.php?id=48) eingestellt.

Über die entsprechenden fachlichen Mailinglisten mit deutschlandweit ca. 200 und weltweit mit ca. 300 Mitgliedern wurde die Fachöffentlchkeit auf die Verfügbarkeit des Demonstrators hingewiesen. Eine entsprechende Notiz zur Veröffentlichung im DWA-Newsletter wurde eingereicht. Damit soll an dieser fachlich optimal passenden Stelle auf den Demonstrator und die Möglichkeit zum Herunterladen hingewiesen werden. Ebenso ist eine Erwähnung im Faltblatt "DBU aktuell" vorgesehen.

Für die DWA-VDI/VDE-GMA- Gemeinschaftstagung "Mess- und Regelungstechnik in abwassertechnischen Anlagen" in Wuppertal am 20./21.11.2007 ist ein Vortrag über den Demonstrator geplant: Der eingereichte Abstract ist als Anlage beigefügt.

#### Anlagen

- Kanalnetzsteuerungs-Demonstrator; Kurzdokumentation
- Eingereichter Abstract für DWA-VDI/VDE-GMA- Gemeinschaftstagung "Mess- und Regelungstechnik in abwassertechnischen Anlagen"

gefördert durch

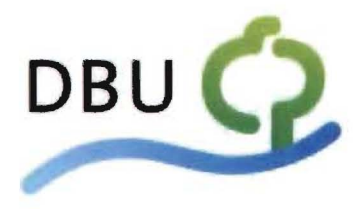

Deutsche Bundesstiftung Umwelt

www.dbu.de

### Kanalnetzsteuerungs-Demonstrator

## - Kurzdokumentation -

ifak Dr. Meßmer

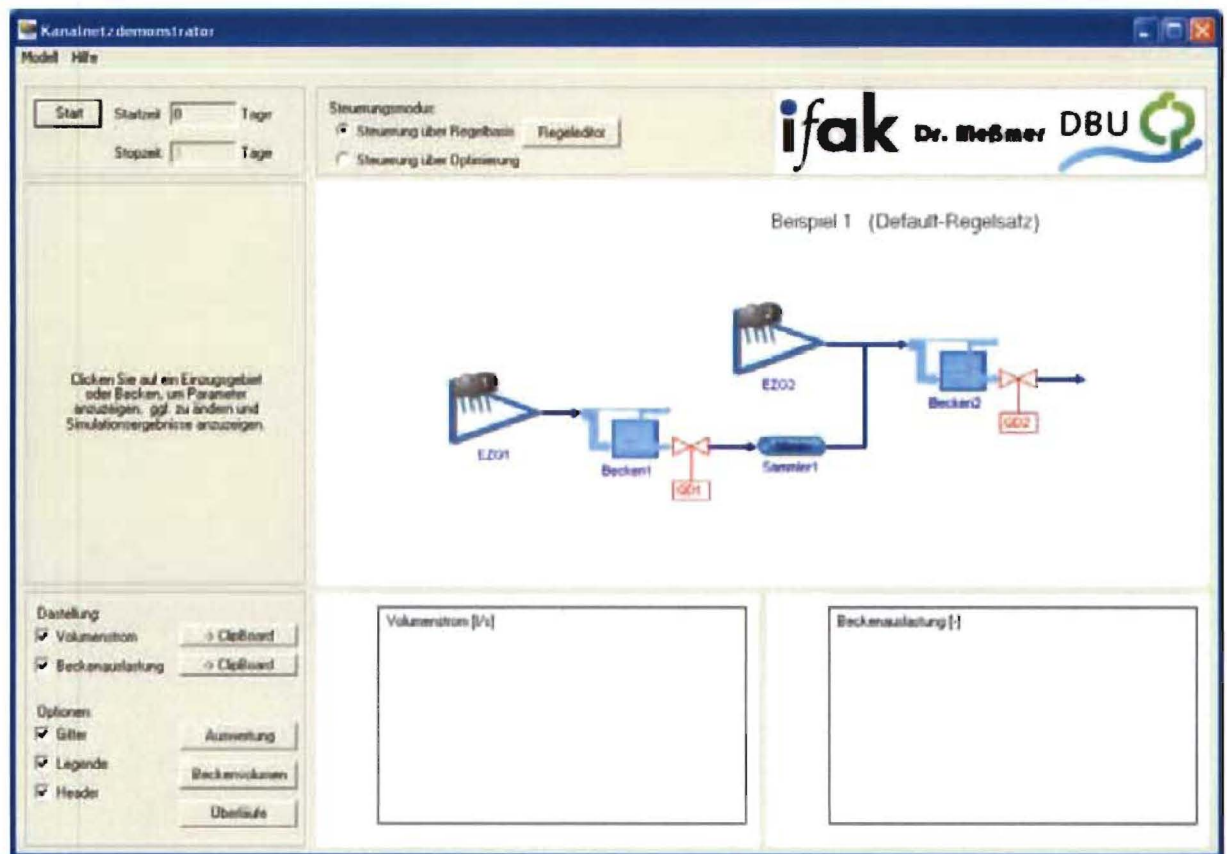

Version 1.003

#### **1 Veranlassung**

Der Kanalnetzsteuerungs-Demonstrator (im Folgenden kurz "Demonstrator" genannt) wurde vom ifak e. V. Magdeburg (Dr. M. Schütze, Dipl.-Ing. M. Ogurek) und von Dr. A. Meßmer in Zusammenarbeit mit dem Ingenieurbüro iaks (Dipl.-Ing. M. Scheer) entwickelt. Der Deutschen Bundesstiftung Umwelt (DBU) sei für die gewährte Unterstützung der Entwicklung gedankt (Aktenzeichen: 24630. Der Demonstrator ist frei verfügbar, um der interessierten Fachöffentlichkeit die Möglichkeit zu bieten, sich auf einfache Weise mit den Grundprinzipien der Abflusssteuerung vertraut zu machen. An dieser Stelle sei auch auf die übrigen von der DWA-Arbeitsgruppe ES 2.4 "Integrale Abflusssteuerung" entwickelten Materialien hingewiesen ("Planungshilfe Abflusssteuerung - PASST" sowie das DWA-Merkblatt M180 "Handlungsrahmen zur Planung der Abflusssteuerung in Kanalnetzen"), die durch den vorliegenden Demonstrator ergänzt werden.

Der Demonstrator dient der Illustration der Grundprinzipien der Abflusssteuerung in Kanalnetzen. Dies erfolgt anhand von zwei einfachen Netzbeispielen, die die wesentlichen Konfigurationsmöglichkeiten von Speicherbauwerken, Netzelementen und Steuerungsmöglichkeiten enthalten. Die Entwickler und die genannte DWA-Arbeitsgruppe hoffen, dass dieser Demonstrator zum weiteren Verständnis der Abflusssteuerung beiträgt und ihre Umsetzung als ein Hilfsmittel zur kostengünstigen, nachhaltigen und umweltbewussten Bewirtschaftung von urbanen Abwassersystemen fördert. Den Mitgliedern der Arbeitsgruppe sei an dieser Stelle für die fachlichen Anregungen gedankt.

Die ModelIierung der Niederschlags-Abfluss-Prozesse sowie die Fließvorgänge im Kanalnetz erfolgen über ein hydrologisches Niederschlagsabflussmodell mit üblichen Ansätzen. Bei der Abflussbildung und -konzentration wird im Modellansatz zwischen durchlässigen und undurchlässigen Flächen unterschieden. Der Abfluss innerhalb der Einzugsgebiete wird über (lineare) Speicherkaskaden, der Abfluss zwischen den Teilgebieten über Translation beschrieben. Es ist offensichtlich, dass für hydrodynamische Effekte wie z. B. Rückstau im Kanalnetz eine hydrologische ModelIierung nicht in jedem Falle ausreicht; die Kopplung der Steuerungsalgorithmen mit einer hydrodynamischen Kanalnetzsimulation ist ohne weiteres möglich, ist jedoch nicht Gegenstand dieses Demonstrators. Der Demonstrator illustriert die volumenbasierte Abflusssteuerung; Ergebnisse bzgl. Schmutzfrachten werden daher hier nicht ausgegeben.

Die Steuerung kann wahlweise regelbasiert (sowohl über vorgegebene als auch benutzerdefinierte Regelbasen) oder durch die Lösung eines nichtlinearen Optimierungsproblems in jedem Zeitschritt durchgeführt werden.

Steuerungsregeln sind frei editierbar und können beliebig komplex gestaltet werden. Für die Optimierung wird ein Ansatz verwendet, der auf eine Minimierung von Überlaufmengen abzielt, wie sie von einem Echtzeit-Prognosemodell aktuell ermittelt werden.

#### **2 Installation**

Die Demonstrator-Software kann über einen Link auf der Webseite http://www.ifak.eu (speziell: http://www.ifak.eu/index.php?id=48 ) frei heruntergeladen werden. Zur Installation genügt es, die zip-Datei zu entpacken und das Setup-Programm (setup.exe) zu starten. Der Demonstrator benötigt das (frei verfügbare) Microsoft-Paket .NET in der Version 1.1. Das Installationsprogramm überprüft automatisch, ob dieses auf Ihrem Computer vorhanden ist. Sollte dies nicht der Fall sein, werden Sie auf die Internetseite geleitet, von der (nach expliziter Zustimmung) das .NET-Paket heruntergeladen werden kann.

### 3 Netzbeispiele

Es sind zwei Netzbeispiele implementiert.

Das erste Beispiel-Kanalnetz (Beispiel 1) (vgl. Abbildung 1) enthält zwei hintereinander geschaltete Becken, während Beispiel 2 sowohl in Reihe als auch parallel geschaltete Speicherbauwerke enthält (vgl. Abbildung 2).

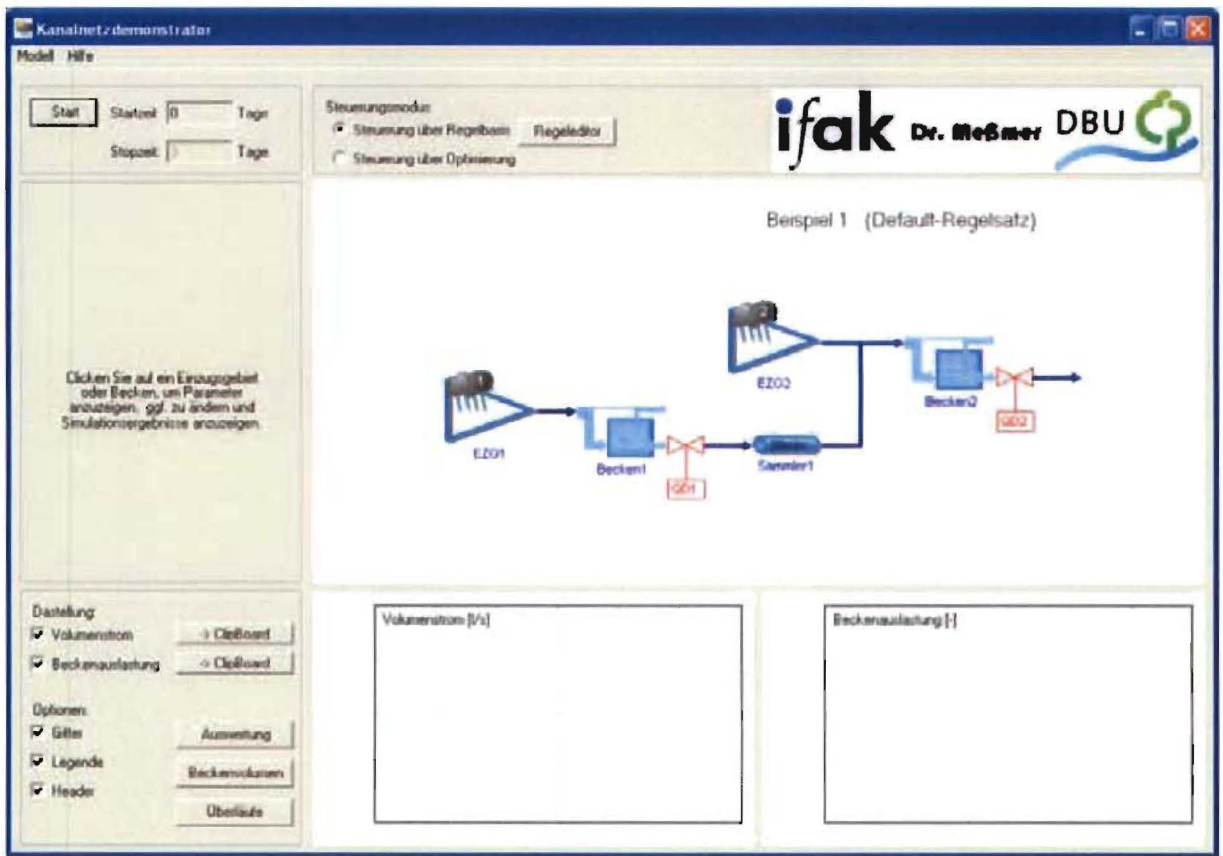

Abbildung 1: Hauptseite des Demonstrators nach Start des Programms - Beispiel 1

#### **KURZDOKUMENTATION**

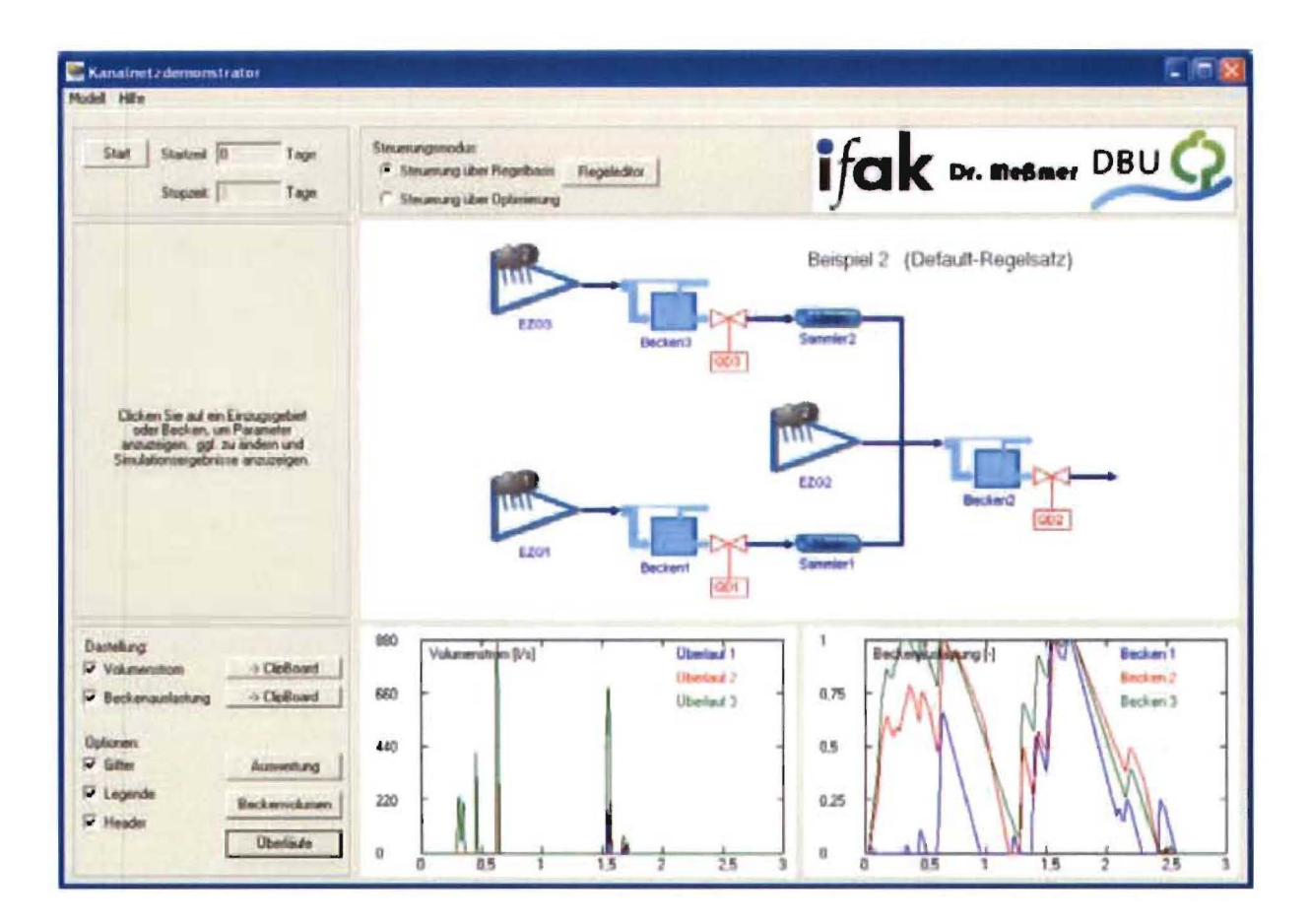

#### Abbildung 2: Simulationsergebnisse: Beispiel 2 mit festen maximalen Drosselabflüssen

Die Beispiele sind bewusst einfach gehalten, um die wesentlichen Effekte ungestört von anderen Einflüssen demonstrieren zu können. Die Beckenvolumina, die Einstellungen der Drosselabflüsse sowie die für die Steuerung verwendeten Regeln können vom Benutzer verändert werden. Dahingegen sind im Demonstrator die übrigen Eigenschaften der implementierten Kanalnetze, sowie die zugrundeliegenden Niederschlagsdateien nicht veränderbar.

#### 4 Anwendung

Nach erfolgter Installation kann der Demonstrator durch Start des Programms "Kanalnetzdemonstrator" (z.B. durch Doppelklick auf das entsprechende Icon auf Ihrem Desktop) gestartet werden.

Nach Begrüßungsbildschirm einem erscheint die in Abbildung 1 gezeigte Benutzeroberfläche:

Es ist das (Kanalnetz-)Beispiel 1 voreingestellt. Über den Menüpunkt Modell (links oben) können Sie auf Beispiel 2 umschalten. Ebenso lässt sich hier das Programm beenden.

In der Mitte des Bildschirms finden Sie eine schematische Darstellung des Kanalnetzes. Durch Klicken auf Einzugsgebiete ("EZG") und Becken gelangen Sie in Untermenüs, in denen Sie die wichtigsten Bauwerksparameter einsehen bzw. die Beckenvolumina modifizieren können. Vor Start einer Simulation ist der Steuerungsmodus auszuwählen (oben in der Mitte; voreingestellt ist Steuerung über Regelbasis). Durch Klicken auf Regeleditor öffnet sich ein entsprechendes Fenster, das die aktuell eingestellte Regelbasis

 $-4-$ 

zeigt. Im Standardfall (Default) ist dies eine feste (konstante) Einstellung der maximalen Drosselabflüsse aus den Becken des Netzes. Weiteres zur Eingabe von Regeln findet sich im nachfolgenden Abschnitt 4.1.

Alternativ lässt sich eine Steuerung über ein mathematisches Optimierungsverfahren durchführen (hierzu ist Steuerung über Optimierung auszuwählen). Es ist dabei keine spezifische Parametrierung durch den Benutzer notwendig. Details zum Optimierungsverfahren finden sich in Abschnitt 4.2.1.

Ist der Steuerungsmodus ausgewählt, wird durch Anklicken von Start die Simulation gestartet. Es wird das in Abbildung 3 dargestellte Niederschlagsereignis simuliert, wobei eine ungleichmäßige Beregnung stattfindet: Aus den schematischen Netzdarstellungen ist ersichtlich, welche der Niederschlagszeitreihen 1 bzw. 2 den jeweiligen Teileinzugsgebieten zugeordnet sind. Die Niederschlagsdaten stellen reale Niederschlagsdaten aus den Aufzeichnungen des Wupperverbandes dar. Zeitreihe 1 umfasst eine Niederschlagssumme von 13,4 mm, wohingegen Zeitreihe 2 eine Niederschlagssumme von 21,5 mm enthält.

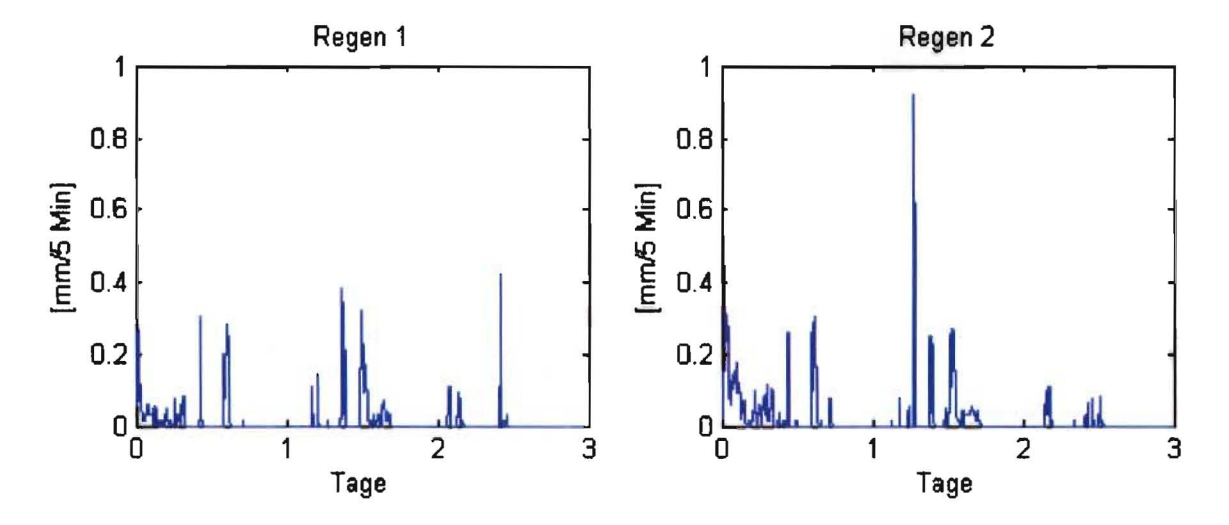

#### Abbildung 3: Simulierte Niederschlagsreihen A und B

Nach erfolgter Simulation (die im Falle der Anwendung von Regeln sehr schnell abläuft; bei der Anwendung von Optimierungsverfahren dauert dies etwas länger, da zu jedem Steuerungszeitschritt [hier fest auf 5 Minuten eingestellt] ein nichtlineares Optimierungsproblem zur Ermittlung der für den jeweiligen Zeitschritt optimalen Steuerungsentscheidung gelöst wird), können durch Anklicken der Netzelemente in der schematischen Netzdarstellung entsprechende grafische Ergebnisausgaben erzeugt werden.

Die Checkboxen in der linken unteren Ecke erlauben das Ein- und Ausblenden von Gitterlinien, Legende und Überschriften (Header). Ebenso kann hier ausgewählt werden, ob die Volumenströme (Zulauf, Ablauf, tatsächlicher Drosselabfluss) und/oder die Beckenauslastung (als Füllgrad zwischen 0 [leer] und 1 [Vollfüllung]) gezeigt werden sollen. Anklicken auf -> Clipboard erlaubt es, die Grafiken in die Windows-Zwischenablage (Clipboard) zu kopieren und somit in anderen Windows-Anwendungen (z. B. Word) zu verwenden.

Anklicken von Auswertung erzeugt eine Übersichtsstatistik der wichtigsten Kenngrößen (z. B. Überlaufvolumen und -häufigkeiten), vgl. Abbildung 4. Über die Schaltflächen Beckenvolumen und Überläufe lassen sich die entsprechenden Ausgaben aller Bauwerke übersichtlich in einer einzigen Grafik (vgl. Abbildung 2, die diese Ausgaben für Beispiel zeigt) erzeugen.

Niederschlag Regen 1: 13,414 mm<br>Niederschlag Regen 2: 21,463 mm Niederschlag Regen 2: 21,463 mm<br>Gesamtabfluss an Auslass: 20670,006 m3 Gesamtabfluss an Auslass: 20670,006 m3<br>
Gesamt-Überlaufvolumen: 740,442 m3 Gesamt-Überlaufvolumen: 740,442 m3<br>Gesamt-Überlaufdauer: 2,967 Stunden Gesamt-Überlaufdauer: Anzahl Überlaufereignisse: 3 Gesamtzufluss aus Einzugsgebiet EZG1: 8678,005 m3<br>Gesamtzufluss aus Einzugsgebiet EZG2: 12751,342 m3 Gesamtzufluss aus Einzugsgebiet EZG2: Überläufe an Beckenl: 2 Gesamtvolumen: 202,99 m3 Dauer: 1,13 Stunden überläufe an Becken?: 3 Gesamtvolumen: Nutzung von Beckenl: 7 Max. Ausl. :100,00 % (bei t = 1,53889 d) Gesamtdauer: 40,00 Stunden Nutzung von Becken2: 6 Max. Ausl. :100,00 % (bei t = 0,63542 d) Gesamtdauer: 58,32 Stunden Abfluss aus Beckenl - Gesamtvolumen: 8475,02 m3 Abfluss aus Becken2 - Gesamtvolumen: 20670,01 m3

#### Abbildung 4: Übersichtsstatistik - Beispiel 1 mit festen Drosselabflüssen

#### 4.1 Steuerung über Regelbasis

Neben dem Default-Regelsatz, der für jedes der beiden Netzbeispiele hinterlegt ist, sind weitere Regelsätze vordefiniert, die die Formulierung von Regeln illustrieren. Im einzelnen handelt es sich hier um folgende:

#### 4.1.1 Netzbeispiel 1:

- **Default-Regelsatz: Feste maximale Drosselabflüsse**
- **Regelsatz 1: Einfache Verbundsteuerung: Falls Becken 2 einigermaßen (Füllgrad von** mehr als  $0.35$  [= 35 %]) und Becken 1 noch vergleichsweise leer ("VB3 <=  $0.35$ ") ist, soll der Drosselabfluss von Becken 1 auf 20 I/s gedrosselt werden ("QD1 = 20"), während in allen anderen Fällen ("... else...") der Drosselabfluss von Becken 1 den ursprünglichen Wert 45 I/s beibehalten soll ("QD1 = 45"). Durch Auswahl von Regeleditor, Regelsatz1, OK und anschließendem Start der Simulation lassen sich die Auswirkungen der Anwendungen dieses in Abbildung 5 gezeigten Regelsatzes ermitteln. Die Betrachtung von Abbildung 6 "Beckenauslastung" (ein gutes Hilfsmittel zur Beurteilung von Steuerungsstrategien) zeigt, dass das Speichervolumen besser und gleichmäßiger ausgelastet wird, als bei Anwendung konstanter Drosselabflüsse (Defaultfall). Es zeigt sich, dass bereits mit diesen vergleichsweise einfachen Regeln das Gesamtüberlaufvolumen für die simulierten Niederschlagszeitreihen von 740 m<sup>3</sup> (Defaultfall) auf 494 m<sup>3</sup> reduziert werden kann, vgl. Abbildung 7.

```
QD1 := 45; (* Default: 45 1/s *)<br>QD2 := 90; (* Default: 90 1/s *)
                   (* Default:
Ir VB2>=O.35 & VB1<=0.35 THEN 
   QDl := 20; 
ELSE 
   QD1 := 45;PoND TF'~
```
Abbildung 5: Beispiel eines einfachen Regelsatzes (Regelsatz 1 zu Beispiel 1)

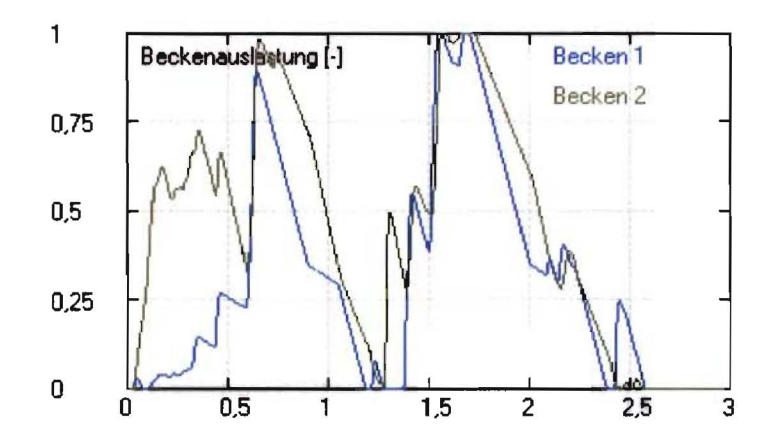

#### **Abbildung 6: Beckenauslastung -** Beispiel 1 **mit Regelsatz 1**

Gesamtabfluss an Auslass: Gesamt-Uberlaufvolumen: Gesamt-Überlaufdauer: Anzahl Überlaufereignisse: 20916,104 m3 494,343 m3 2,467 Stunden  $\mathcal{L}$ Gesamtzufluss aus Einzugsgebiet EZGl: Gesamtzufluss aus Einzugsgebiet EZG2: 8678,005 m3 12751,342 m3 Überläufe an Überläufe an Nutzung von Nutzung von Abfluss aus Abfluss aus 2 Gesamtvolumen: Becken2: 2 Gesamtvolumen: 291,36 m3 Dauer: 2,05 Stunden<br>Becken1: 5 Max. Ausl.:100,00 % (bei t = 1,53889 d) Gesamtdauer: 56,67<br>Becken2: 4 Max. Ausl.:100,00 % (bei t = 1,55625 d) Gesamtdauer: 60,08 Beckenl - Gesamtvolumen: 8475,02 m3<br>Becken2 - Gesamtvolumen: 20916,10 m3 Becken2 - Gesamtvolumen: 202,99 m3 Dauer: 291,36 m3 Dauer: 1,13 Stunden 2,05 Stunden 56,67 Stunden 60,08 Stunden

#### **Abbildung 7: Übersichtsstatistik - Beispiel 1 mit Regelsatz 1**

Dem Benutzer ist es nun freigestellt, durch Definition eigener Regelsätze eine noch bessere Regelungsstrategie zu entwerfen. Das theoretisch erzielbare Optimum nach dem Zentralbeckenansatz (d.h. aller Speicherraum zu einem Becken vor der KA zusammengefasst, Transportbeschränkungen und -verzögerungen vernachlässigt) gemäß Einfalt und Stölting (2002) für dieses Beispiel - für die hier simulierten Niederschlagszeitreihen - liegt bei 491 m<sup>3</sup> Überlaufvolumen - d.h. für keine noch so gute Steuerungsstrategie kann ein niedrigeres Überlaufvolumen als 491 m<sup>3</sup> erzielt werden. Die Ermittelung des theoretischen Optimums nach Zentralbeckenansatz bietet also gute Hilfestellung bei der Beurteilung von Steuerungsstrategien ("lohnt es sich, die Steuerung noch weiter zu verbessern?"). Für dieses Netzbeispiel und für die simulierten Regenreihen stellt somit bereits dieser einfache Regelsatz 1 eine bezüglich des Gesamtüberlaufvolumens gute Strategie dar.

#### 4.1.2 **Netzbeispiel** 2:

- **• Default-Regelsatz:** Feste maximale Drosselabflüsse
- **• Regelsatz 1:** Einfache Verbundsteuerung analog zu Regelsatz 1 in Beispiel 1: Falls Becken 2 einigermaßen voll (Füllgrad  $\geq$  0.35) und Becken 1 vergleichsweise leer ("VB3 <= 0.35") ist, soll der Drosselabfluss von Becken 1 auf etwa seinen halben Wert (20 1/5) gedrosselt werden ("QD1 = 20"), während in allen anderen Fällen ("... else...") der Drosselabfluss von Becken 1 den ursprünglichen Wert 45 l/s beibehalten soll ("QD1 = 45"). Durch diesen Regelsatz lässt sich das Gesamtüberlaufvolumen zwar bereits von 5381  $m<sup>3</sup>$  (Defaultfall) auf 5230  $m<sup>3</sup>$  reduzieren; eine weitere Verbesserung erscheint jedoch wünschenswert, zumal eine Analyse der Grafiken der Beckenauslastung andeutet, dass die Beckenauslastung vergleichsweise ungleichmäßig erfolgt.

**• Regelsatz** 2: Hier wird die Verbundsteuerung von Regelsatz 1 noch verfeinert, indem eine ähnliche Regel auch für den Drosselabfluss aus Becken 3 definiert wird. Simulation dieses Regelsatzes ergibt, dass sich das Überlaufvolumen auf 5141 m<sup>3</sup> reduzieren lässt. Dieser Wert kommt dem theoretischen Wert von 5117 m<sup>3</sup> des Zentralbeckenansatzes für dieses Beispiel schon ziemlich nahe. Der Anwender sei ermuntert, auch für dieses Beispiel weitere und noch bessere Regelsätze zu finden.

Möchte der Benutzer über die vordefinierten Regelsätze eigene Regeln definieren und testen, so kann dies über die Schaltfläche **Neuer Regelsatz im Regeleditor** (oder durch Laden, Modifikation und Speicherung eines existierenden Regelsatzes) erfolgen. Die Eingabe der Regeln erfolgt in einer Notation, die der Programmiersprache PASCAL ähnlich ist (es handelt sich hier um die Steuerungssprache "Structured Text", die in der IEC 61131 definiert ist). Zweckmäßigerweise orientiere man sich an den Beispielen. Es können beliebig viele Regeln beliebiger Komplexität und Verschachtelung definiert werden. Auch sind die üblichen mathematischen (+, -, \*, / und andere) und logischen (AND, OR, NOT) Operationen und Vergleichsoperatoren (>, >=, =, <>, <=, <) sowie Klammerungen zulässig. Der Ablauf kann über Abfragen (IF ... THEN ... ELSE ... ENDIF bzw. ELSEIF ...) gesteuert werden. Der Regelsatz jedem der Drosselabflüsse des jeweiligen Kanalnetzes einen Wert zuweisen. Der (nicht editierbare) Kopf einer jeden Regeldatei enthält die Namen der Variablen (Systemzustandsgrößen sowie Drosselabflüsse), die zur Formulierung von Regeln verwendet werden dürfen.

Über die Schaltflächen **Speichern** und **Laden** kann die jeweilige Regeldatei gespeichert (und zu einem späteren Zeitpunkt wieder) geladen werden. Betätigen von OK übernimmt die aktuell im Fenster des Regeleditors sichtbare Regeldatei für eine nachfolgende Simulation.

Diese Beispiele illustrieren, dass sich bereits durch Anwendung vergleichsweise einfacher Regeln und Steuerungskonzepte eine Verbesserung des Kanalnetzbetriebes erzielen lässt. Es gilt zu beachten, dass vor einem Praxiseinsatz die gefundenen Regeln anhand einer grossen Anzahl von Niederschlagsereignissen (oder besser noch: anhand einer Langzeitsimulation) zu analysieren und verifizieren sind. Doch illustriert der Demonstrator bereits das Potenzial einer Abflusssteuerung.

Des Weiteren illustrieren diese Beispiele, dass die Definition geeigneter Steuerungsregeln keineswegs eine triviale Aufgabe darstellt, sondern viel Erfahrung und Zeit benötigt. Alternative Ansätze sind Gegenstand aktueller Forschungsprojekte (vgl. Schütze et al., 2005).

#### **4.2 Steuerung über Optimierung**

#### **4.2.1 Algorithmus:**

Einen alternativen Ansatz zur Ermittlung von Steuerungseingriffen stellt die Anwendung mathematischer Optimierungsverfahren dar. Im Rahmen des Demonstrators wird ein Algorithmus eingesetzt, der die Steuerentscheidungen (d.h. die Sollabflüsse aus den Becken) durch Minimierung prognostizierter "Kosten" unter Berücksichtigung des Transportund Speicherverhaltens des Kanalnetzes findet.

Der realisierte Optimierungsalgorithmus bezieht sein "Wissen" aus dem Modell des Netzverhaltens. Es wird keine Vorgabe von Regeln oder Parametern durch den Benutzer benötigt; die vom Optimierungsalgorithmus benötigen Parameter sind im Demonstrator fest<br>hinterlegt. Veränderte Netzparameter (z.B. Beckenvolumina) werden automatisch Veränderte Netzparameter (z.B. Beckenvolumina) werden automatisch berücksichtigt. Die optimale Arbeitsweise beschränkt sich nicht auf die durch die Netzbeispiele vorgegebenen Netzkonfigurationen und Niederschlagsbelastungen.

Gegenüber dem regelbasierten Ansatz ergibt sich allerdings ein deutlich höherer interner Rechenaufwand, dies zeigt sich in einem entsprechend verzögertem Ablauf der Simulation.

Das Transport- und Speicherverhalten des Netzes wird durch das in Abschnitt 0 erwähnte hydrologische Modell ausgedrückt, welches zu jedem Steuerzeitpunkt (hier alle 5 Minuten), ausgehend vom aktuellen Netzzustand (Beckenfüllungen, Transportzustände) und von Kurzzeit-Zuflussprognosen, die Abflüsse und Überläufe über den Optimierungshorizont (hier 1 Stunde) vorhersagt. Aus den Ergebnissen des Modells können dann die oben erwähnten Kosten errechnet werden. Diese setzen sich zusammen aus:

- der Gesamtmenge der eventuell auftretenden Überläufe,
- Kläranlagen-Unterbelastung
- Vergleichmäßigung der Beckenfüllung
- Variabilität der Stellwerte.

Die ermittelte Überlaufmenge stellt dabei das Hauptkriterium dar. Die übrigen Summanden dienen zur Erhöhung der Robustheit gegenüber ungenauen Zuflussprognosen und zur Vermeidung von unnötigen Stellwertveränderungen. Ihre Wichtung ist im Demonstrator fest vorgegeben.

Die besten Steuerwerte, d. h. die Sollabflusskurven, bei denen sich die geringsten Kosten über den Optimierungshorizont ergeben, werden iterativ ermittelt. Nur die Anfangswerte dieser Kurven werden dann als Steuervorgaben für das aktuelle Steuerintervall ausgegeben.

Abbildung 8 zeigt den Ablauf des Algorithmus.

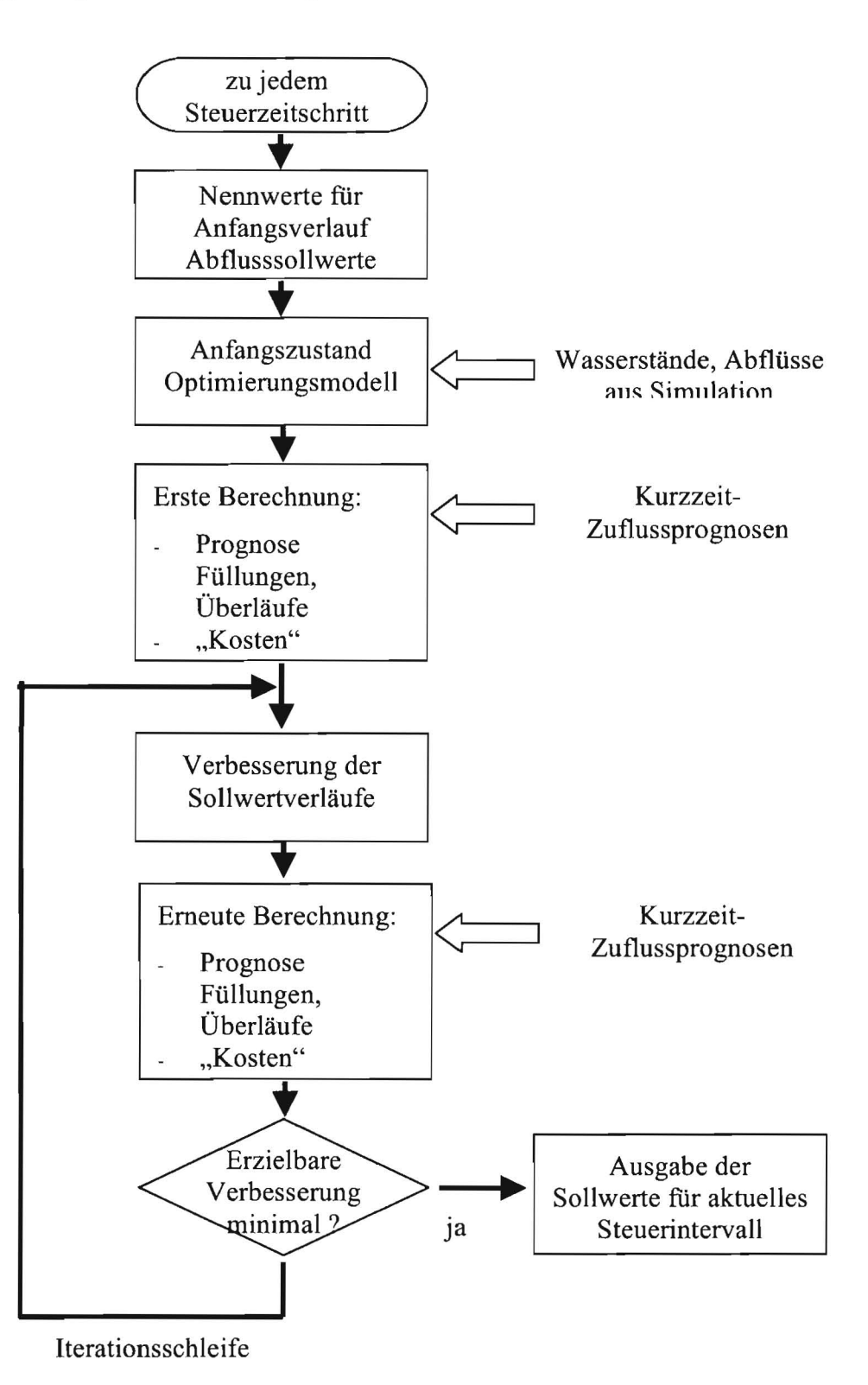

#### **Abbildung 8: Ablauf des Optimierungsalgorithmus zu jedem Steuerungszeitschritt**

Nach Ablauf des Steuerintervalls werden die oben beschriebenen Berechnungen erneut auf der Basis des dann aktuellen vorliegenden Netzzustandes ausgeführt. Diese Betriebsweise des "rollenden Horizonts" entspricht den Verhältnissen im realen Einsatz, bei dem nur aktuelle Messungen (Beckenfüllungen und -abflüsse) und Kurzzeit-Zuflussprognosen

vorliegen. Ungenauigkeiten bei den Zuflussprognosen werden durch Verwendung des aktuell gemessenen Netzzustandes zum nächsten Steuerzeitpunkt korrigiert.

Die im Rahmen des Demonstrators verwendeten Kurzzeit-Zuflussprognosen folgen bis 15 Minuten in die Zukunft dem genauen Verlauf aus der Simulation, danach wird der Mittelwert dieser ersten 15 Minuten konstant bis zum Ende des Optimierungshorizonts (d.h. hier die restlichen 45 Minuten) angenommen. Mit dem verwendeten Ansatz wird in vereinfachter Form eine Niederschlags-Abfluss-Vorhersage simuliert, bei der durch Modellierung der Abflussbildung in den Einzugsgebieten und unter Verwendung der aktuellen Regenmessungen eine Prognose der daraus resultierenden Netzzuflüsse erreicht werden kann. Eine Prognosezeit von 15 Minuten (d.h. die Verzögerungszeit vom Auftreffen des Regentropfens bis zur Ankunft im Becken) scheint dabei realistisch.

Die maximal zulässige Änderung der Drosselsollwerte von einem Steuerzeitpunkt zum nächsten (d.h. innerhalb 5 Minuten) wurde auf 30 % des Nennwertes festgelegt. Änderungen der Drosselabflüsse unter 5% werden nicht ausgegeben, d.h. der Drosselsollwert bleibt konstant bis zu einem späteren Steuerzeitpunkt eine größere Änderung notwendig erscheint. Der minimal zulässige Drosselwert ist auf 1/3 des jeweiligen Nennwertes, der maximal zulässige Drosselwert ist auf das Dreifache des jeweiligen Nennwertes begrenzt.

#### **4.2.2 Ergebnisse mit Netzbeispielen:**

Für die vorgegebenen Netzbeispiele kommen die Gesamtüberlaufvolumina den bestmöglichen Ergebnissen gemäß Zentralbeckenansatz sehr nahe. Für Beispiel 1 wird sogar das theoretisch erzielbare Optimum von 491  $m<sup>3</sup>$  erreicht. Beispiel 2 liegt zwischen dem Ergebnis mit Regelsatz 2 (siehe 4.1.2) und dem theoretischen Optimum.

Auch bei erheblichem Verschiebungen der Beckenvolumina durch den Benutzer (das Gesamtvolumen sollte hierbei aus Gründen der Vergleichbarkeit konstant bleiben), werden weiterhin Ergebnisse erzielt, die nahe am theoretischen Optimum liegen. Bei extremen Veränderungen der Beckenvolumina verhindern allerdings die modellierten Transportverzögerungen und die im vorigen Abschnitt erwähnten Einschränkungen der zulässigen Sollwertvorgaben die Annäherung an das theoretische Optimum.

#### **5 Weiterführende literatur**

- Einfalt, T., Stölting, B. (2002): Real-Time Control for two communities technical and administrational aspects. Ninth International Conference on Urban Drainage; Portland/Oregon, USA; September 2002
- Schütze, M.; Campisano, A.; Colas, H.; Schilling, W.; Vanralleghem, P. (2004): Real time control of urban wastewater systems - where do we stand today? Journal of Hydrology, 299, 335-348
- Schütze, M.; Alex, J.; Ogurek, M. (2005). Ein Verfahren zur Entwicklung von Algorithmen für die Kanalnetzsteuerung: Tagung "Mess- und Regelungstechnik in abwassertechnischen Anlagen - Konzepte - Erfahrungen - Trends"; Wuppertal 22. -23.11.2005
- Scheer, M., Heppeler, 0., Krapp, G., Nusch, S., Meßmer, A. (2004): Real Time ContraI of an integrated system - sewer system and wastewater treatment plant - of the Wastewater Association Obere IlIer, International Conference on Urban Drainage Modelling, Dresden, 15. - 17.09.2004
- Schilling, W. (Hrsg.) (1996): Planung und Entwurf von Steuerungssystemen, Praktische Aspekte der Abflußsteuerung in Kanalnetzen. Oldenbourg Verlag

Version 1 /30.04.2007

Rückfragen und Anregungen nehmen die Entwickler gerne entgegen:

ifak e. V. Magdeburg Institut für Automation und Kommunikation Steinfeldstr. 3 0-39179 Barleben Tel.: 039293-8100 Fax: 039203-81100 Email: manfred.schuetze@ifak.eu

Dr.-Ing. Albert Meßmer Gröbenseeweg 2 0-82402 Seeshaupt Tel.: 08801 - 95101 Fax: 08801 - 95102 Email: albert.messmer@t-online.de

### **Ein Demonstrator zur Illustration der Grundprinzipien** der Abflusssteuerung in Kanalnetzen

M. Schütze\*, A. Meßmer\*\*, M. Ogurek\*

\* ifak e.V. Magdeburg, Barleben \*\* Seeshaupt

Das aktive Eingreifen in die Abflussvorgänge im Kanalnetz (häufig als "Kanalnetzsteueurung", "Abflussmanagement" oder "Abflussteuerung" bezeichnet) wird seit geraumer Zeit als ein probates Mittel zur Bewältigung der steigenden Anforderungen an Kanalnetze sowie als kostengünstige Alternative zu herkömmlichen Methoden (wie z. B. Ausbau von Beckenkapazität) vorgeschlagen. In jüngerer Zeit wurden durch die DWA-Arbeitsgruppe "Abflusssteuerung in Kanalnetzen" Materialien erstellt, die Planern, Betreibern und Genehmigungsbehörden praktischen Richtlinien für die Implementierung von Kanalnetzsteuerungen bieten (z. B. Planungshilfe PASST; DWA-Merkblatt M180). Es hat sich gezeigt, dass ergänzend zu diesen Unterlagen ein leicht verständlicher "Demonstrator" die grundlegenden Prinzipien der Abflusssteuerung an einfachen, nachvollziehbaren Beispielen darstellen sollte. Dieser Beitrag stellt einen - mit Förderung durch die Deutsche Bundesstiftung Umwelt (DBU) erstellten - (freiverfügbaren) Software-Demonstrator vor, der für zwei Kanalnetze mit fester Netzstruktur die Grundprinzipien der Kanalnetzsteuerung illustriert. Der Anwender kann hierbei zwischen Anwendung von Optierungsverfahren und der Definition und Anwendung einer Regelbasis für die Steuerungsentscheidungen zu jedem Steuerungszeitschritt wählen. Einzelne Kenngrößen der Beispielnetze (z. B. Beckenvolumina) sind dabei durch den Benutzer veränderbar. Der Demonstrator erlaubt also der interessierten Fachöffentlichkeit, die Grundprinzipien der Kanalnetzsteuerung auf einfache und anschauliche Weise kennen zu lernen bzw. zu vertiefen. Hierdurch soll zur weiteren Verbreitung von Abflusssteuerungssystemen beigetragen werden.